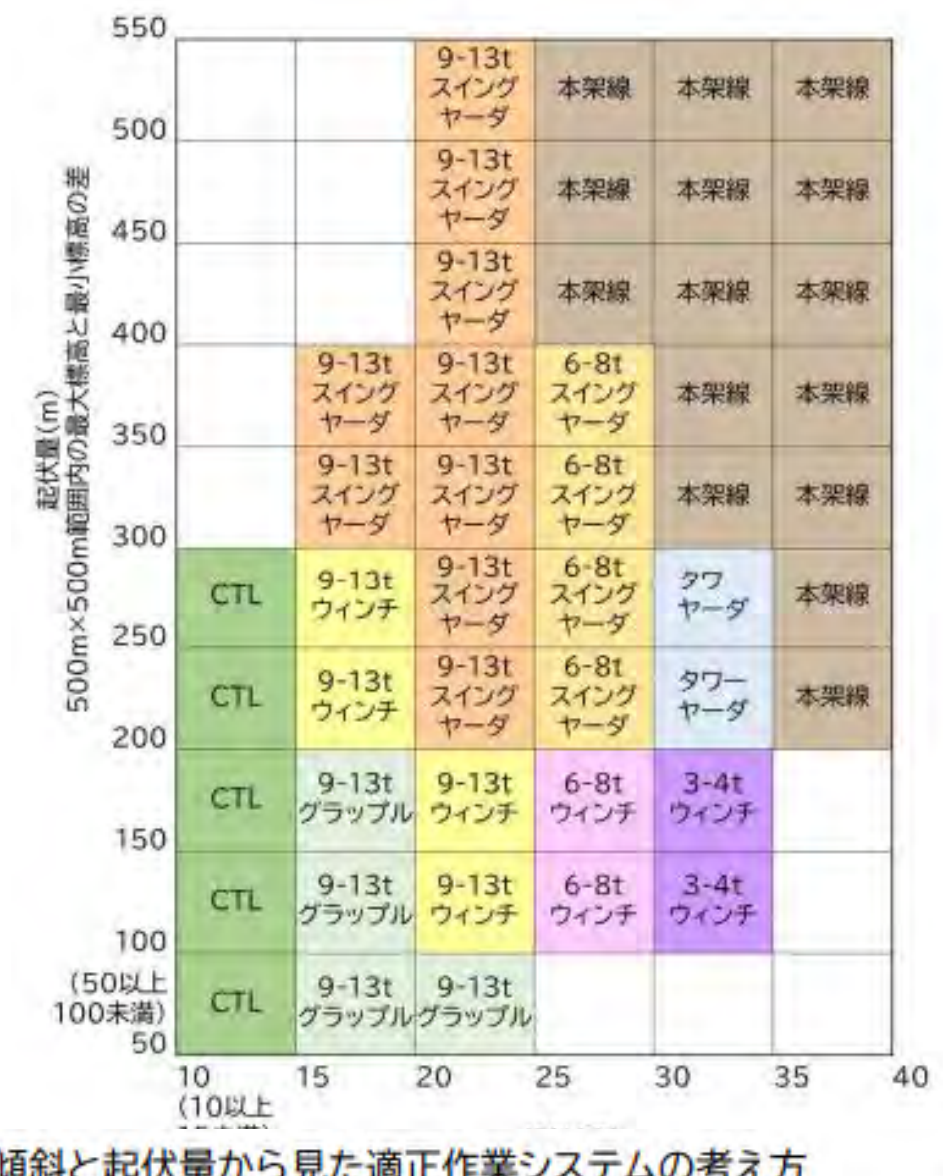

# 傾斜と起伏量から見た適正作業システムの考え方 注:CTL=Cut-to-length システム(ハーベスタ+フォワーダ)

出典:収益性と災害リスクを考慮した森林ゾーニングの手引き(林野庁)

【主な実施内容】

数値標高モデル(DEM)と QGIS を用いた地形解析の手順を整理したマニュアル案を作 成し、モデル実証地を所管する森林管理署職員を対象に、解析実習を行った。

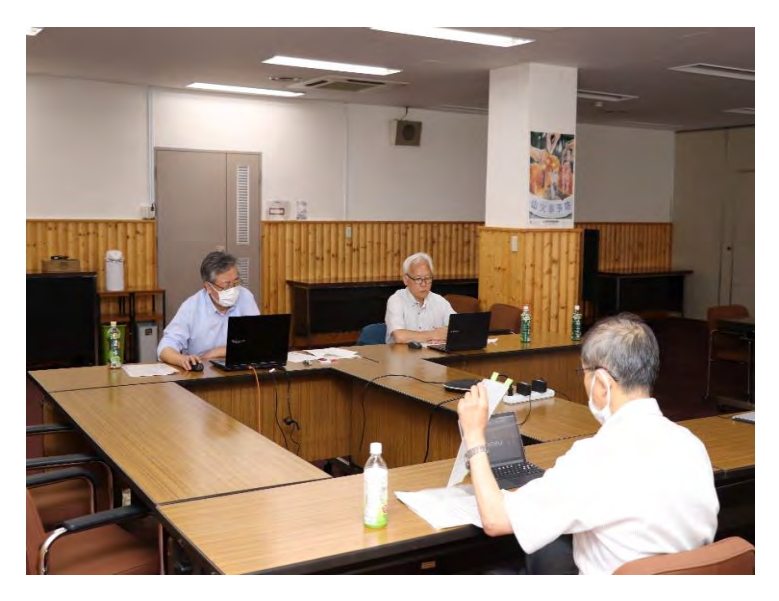

オンライン実習の配信

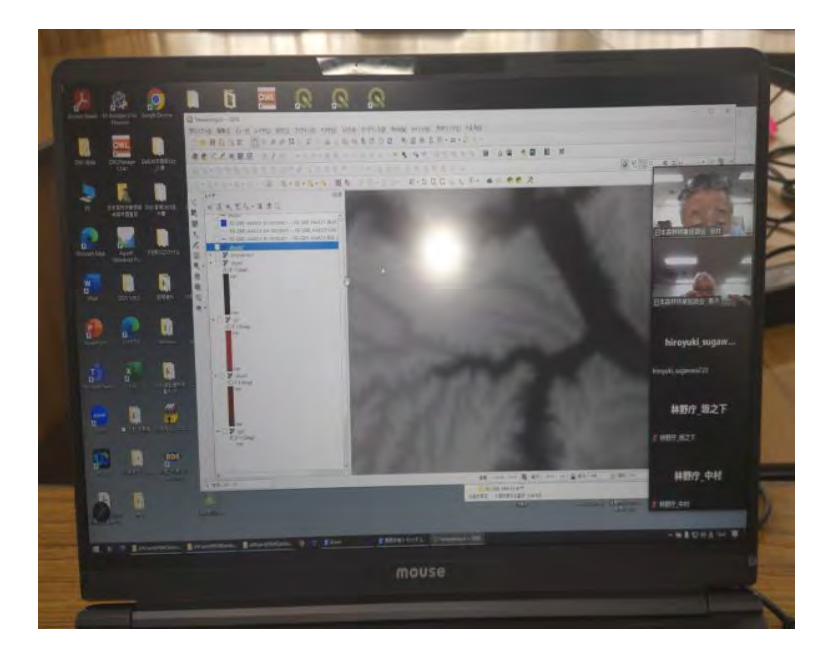

QGIS に数値標高モデル(DEM)を表示

## 4.2 主伐区域等の設計と搬出路線形案の検討

### 4.2.1 主伐区域(複層伐・誘導伐)はかの設計

事業地付近の地形解析を行った QGIS を用いて、GIS 上で主伐区域ほかを設計することが できる。

本事業ではその手順をわかりやすくとりまとめたマニュアル案を作成し、これをもとに 森林管理署等職員が主伐区域ほかの設計作業を行った。

【主な作業の流れ】

- 1) QGIS で主伐区域ほかの案を作成する 事業地付近の CS 立体図、傾斜区分図、林小班界等を取り込んだ QGIS プロジェクト をベースに、QGIS の作図機能を用いて、主伐区域(例:複層伐や誘導伐の分散伐区)、間 伐区域、機械地拵区域の案を設計し、GIS データ(ポリゴン)として一緒に保存する。
- 2)携帯端末に主伐区域ほかの案を取り込んで現地調査を行う QGIS プラグイン「QField Sync」を用いて携帯端末用のデータセットを作成し、携帯端 末に取り込んで現地調査に活用する。
- 3) 現地調査の結果を反映する 現地調査の結果を QGIS に取り込んで主伐区域ほかを確定する。

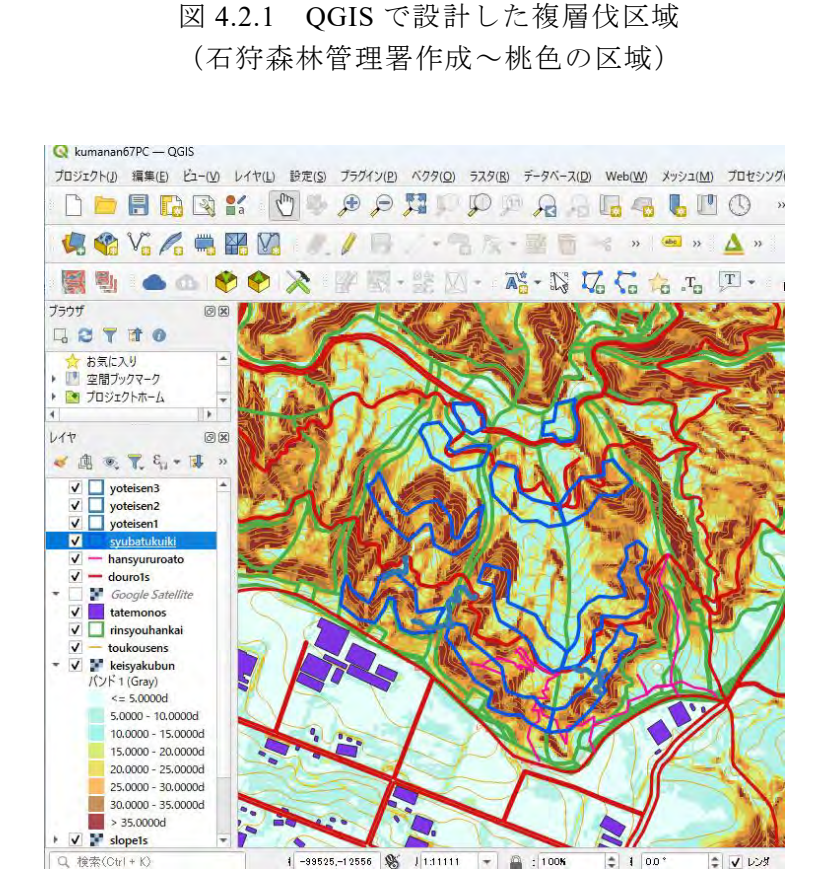

新得了

レイヤ定義ファイルとして保存(D) レイヤと楽ファイルとして休行(M)…<br>QGISレイヤスタイルファイルとして保存(Q)…  $\frac{1}{2}$  where  $\frac{1}{2}$ 

C MH 0

Q \*isikaripi5134 - QGIS

 $\mathbb{E} \mathbb{E} \leq$  $9<sub>0</sub>$  $-555$ 

G  $\textcolor{red}{\bigcirc}$  $\leq$   $\frac{6}{3}$  - トンディング<br>高度なデジタイズ 回復 - <br>- 日本

現在のマップツールではCADツールは無効です

1419<br>◆高大界名→第廿日

出力レイヤ 图

 $\frac{1}{2}$ 

 $\sqrt{2}$ 

 $\begin{picture}(120,140)(-0,0) \put(0,0){\line(1,0){15}} \put(15,0){\line(1,0){15}} \put(15,0){\line(1,0){15}} \put(15,0){\line(1,0){15}} \put(15,0){\line(1,0){15}} \put(15,0){\line(1,0){15}} \put(15,0){\line(1,0){15}} \put(15,0){\line(1,0){15}} \put(15,0){\line(1,0){15}} \put(15,0){\line(1,0){15}} \put(15,0){\line(1,0){15}} \put(15$ 

86 D LYTOMMEX-NZ

■ 第一章 <br>○ 全体図に表示(Q)<br>■ 地物の数を表示(Q) ■ ラベルを表示(L) レイヤをコピー<br>レイヤの名前を変更(<u>n</u>) レイヤを複製(D)<br>■レイヤを複製(D)

一番下に移動(B) ■ 属性テーブルを開く(A)<br>■ 属性テーブルを開く(A)<br>■ 現在の編集 - 9x住の編集<br>- フィルク(E)...<br>- データソースを変更(<u>h)</u>...<br>- レイヤの線尺表示を設定<u>(V)</u>...<br>- レイヤの線尺表示を設定<u>(V</u>)...

**LATOCRS** 

ルイヤノートを追加...<br>プロパティ(P)...

■ 保存  $7511$ 

-<br>プロジェクト() 環集(E) ビュー(V) レイヤ(L) 設定(S) ブラグイン(E) ベクタ(Q) ラスタ(B) データベース(D) Web(M) メッシュ(M) プロセシング(Q) ヘルプ(H)

D-BGBK OS SONDO A G-66000 & B \* 2 E-B-0 **44444588 //** 54-35-85×884444 - 9 1 MS·55&55559RP#G#TTPFFEC·AAA466666 

図 4.2.2 QGIS に表示した誘導伐区域(分散伐区) (熊本南部森林管理署による GNSS 計測結果~青線の区域)

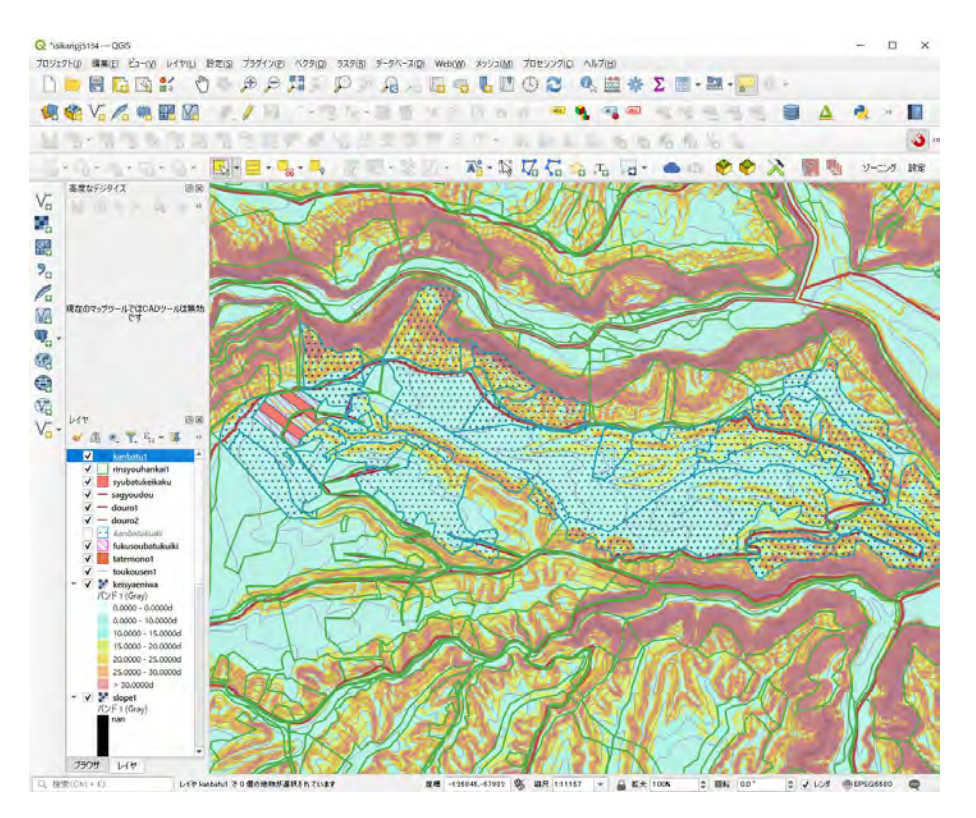

図 4.2.3 QGIS に表示した間伐区域(青ドット)の例

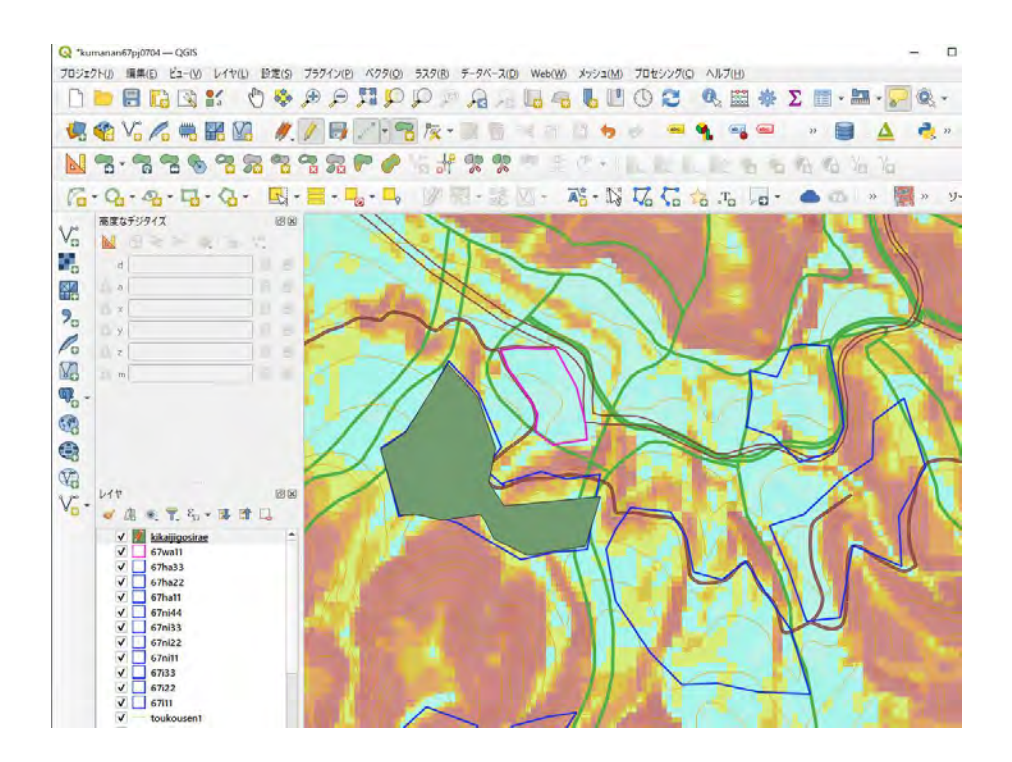

図 4.2.4 QGIS で設計した機械地拵区域 (緑色)の例

### 4.2.2 搬出路線形案の検討

路網設計支援ソフトと数値標高モデル(DEM)を用いて搬出路の線形案を作成する。この 方法を用いると、例えば「森林作業道作設指針」などの技術指針を踏まえた、低コストで崩 れにくい路網の線形案を得ることができる。

作成した線形案を携帯端末に取り込んで現地調査を行い、その結果を踏まえて線形案を 確定する。確定した線形案を QGIS で作成した事業構想に追加する。

本事業では、森林管理署等で現在使われている路網設計支援ソフト (FRD Ver4.0) を用 いた作業手順について、モデル実証地を所管する森林管理署職員等を対象としたオンライ ン説明会を開催し、職員による事業構想の作成を行った。

【主な作業の流れ】

例として、森林管理署等で現在使われている路網設計支援ソフト(FRD Ver4.0)を用い た作業の流れを示す。

- 1)路網設計支援ソフトに基本データを読み込む ①数値標高モデル(DEM)から作成した GeoTIFF 形式のデータ ②既設路網のシェープファイル ③林小班のシェープファイル
- 2)対象地を区画し取付部分の区域を設定する 画面上で対象地を区画(数十 ha 程度であれば動作速度が比較的速い)する。1)の基 本データを読み込む。取付区域を設定する。
- 3)到達可能範囲を自動計算させる 路網の種類(例:森林作業道等)を選択する。「グラフ作成」で到達可能範囲を明示 させる。
- 4)線形案の自動設計を行う 自動設計(「路線設計」)で得られた路線の始点と終点を移動させ、必要に応じて経由 点を追加して線形案を作成する。
- 5) 得られた線形案を出力する 得られた線形案をシェープファイルで出力し、QGIS 事業構想に取り込む。携帯端末 に取り込んで現地踏査で確認する。

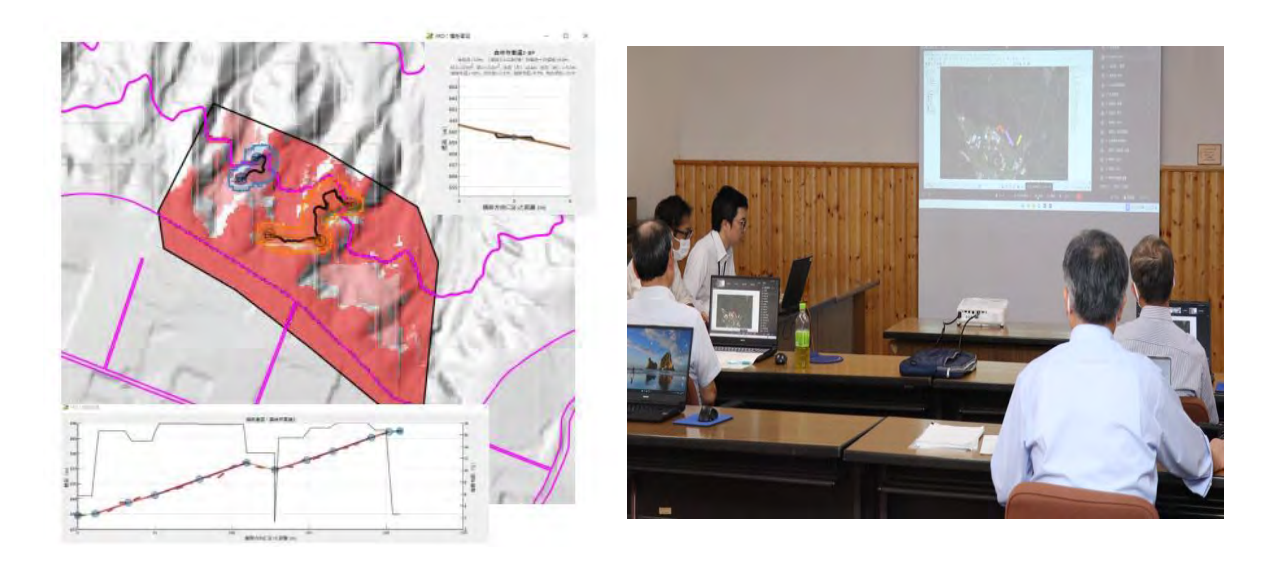

図 4.2.5 設計した搬出路線形案の例(黒い曲線)とオンライン操作説明会の様子

#### 【参 考】路網設計支援ソフトについて

- > 地形データ等の情報をもとに、森林作業道などの林業用路網をソフト上で設計。
- > 幅員やコストなど様々なパラメータを調整することができるため、作業指針等を踏まえ、崩れにくく 低コストな線形案を表示しています。

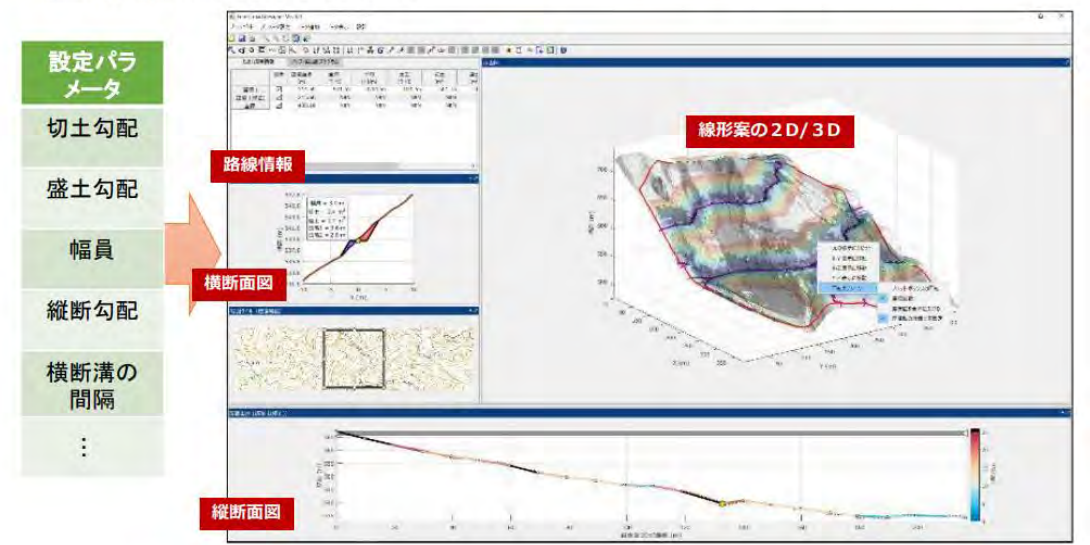

#### ※地形データの解析結果によって設計されているため、現地における確認は必要

図 4.2.6 路網設計支援ソフトの概要

## 4.3 データセットの作成と現地調査への活用

### 4.3.1 PC 用データセットの作成と情報共有

QGIS で作成した事業構想は、PC 用データセットとしてとりまとめる。

これにより他の PC でも容易に事業構想を再現・共有できるため、事業の計画、発注、実 行、監督、検査の各関係者の間で円滑かつ正確に情報共有が行える。

本事業ではその手順を分かりやすくとりまとめたマニュアル案を作成し、これもとに森 林管理署等職員が PC 用デーセットの作成作業を行った。(データセットの内容は、別添「生 産・造林事業における QGIS データセット作成手順書」の 1.作成する事業構想データセット の概要を参照)

【主な作業の流れ】

- 1)PC 用データセットの格納用フォルダを作成する OGIS の PC 用データセットを格納するフォルダを作成(全体フォルダとその中のデー タ格納用フォルダ)する。フォルダ名は半角英数字で付ける。(日本語で名前を付けると QGIS プラグイン等が動作しないため)
- 2)格納用フォルダに各データを出力する QGIS で作成した事業構想を開き、各データを QGIS からデータ格納用フォルダに出力 して名前(半角英数字)をつけて保存する。
- 3) QGIS 新規プロジェクトを開き、格納した各データを取り込む 2)の QGIS 事業構想とは別の QGIS 新規プロジェクトを開き、2)のデータ格納用フ ォルダから各データをドラッグ&ドロップで取り込む。(色彩や諧調が元の事業構想から 変化している)
- 4) OGIS に取り込んだ各データの色彩や諧調を整える

2)の OGIS 事業構想の各データのレイヤのスタイルをコピーし、新規プロジェクトの 各データのレイヤにスタイルを貼り付けて、元の事業構想の色彩や諧調を再現する。

5)新規プロジェクトに名前を付けて保存する

PC 用データセットを格納するフォルダ内のデータ格納用フォルダの横に名前をつけて 保存する(qgz ファイル)。フォルダを圧縮して zip 形式(※)にしてデータセットを完成 させる。

※ PC 用データセットの利用者は、QGIS をインストールした PC で、提供された zip ファ イルを「全て展開」し、qgz ファイルをダブルクリックすると事業構想が自動的に再現 される。

【PC 用データセットの利用方法】

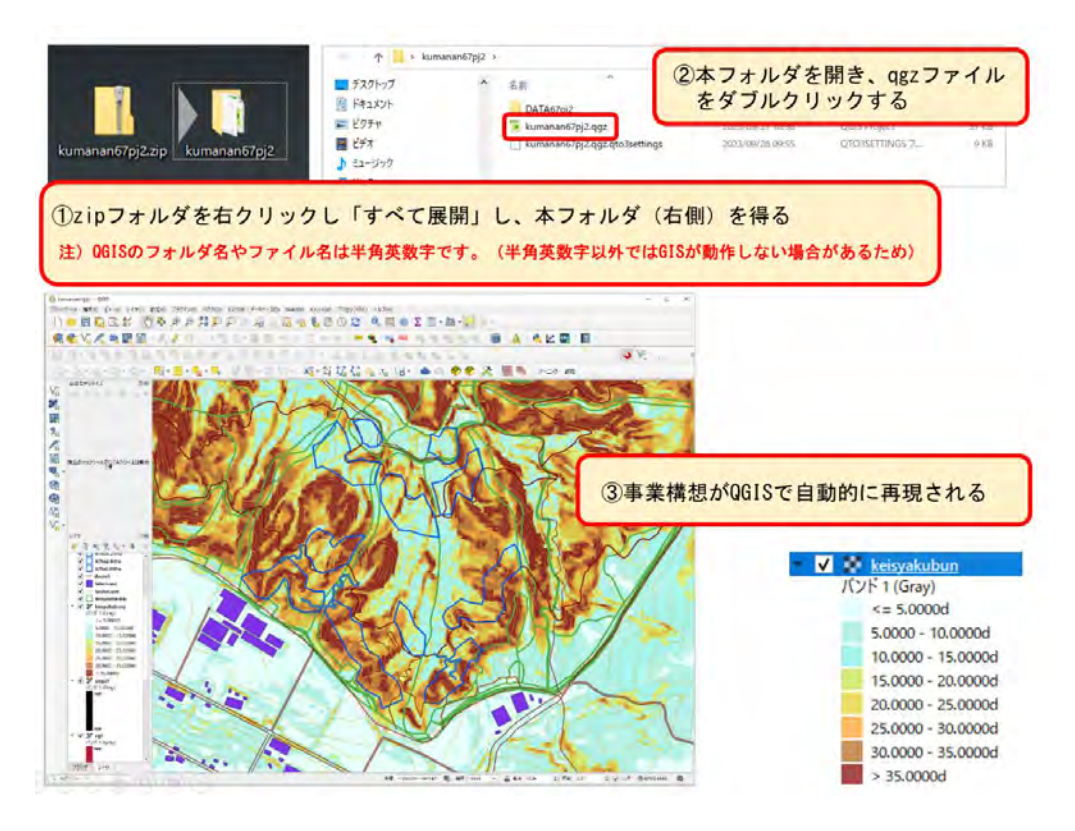

図 4.3.1 PC 用データセットから事業構想を再現

【3D 画像の閲覧方法】

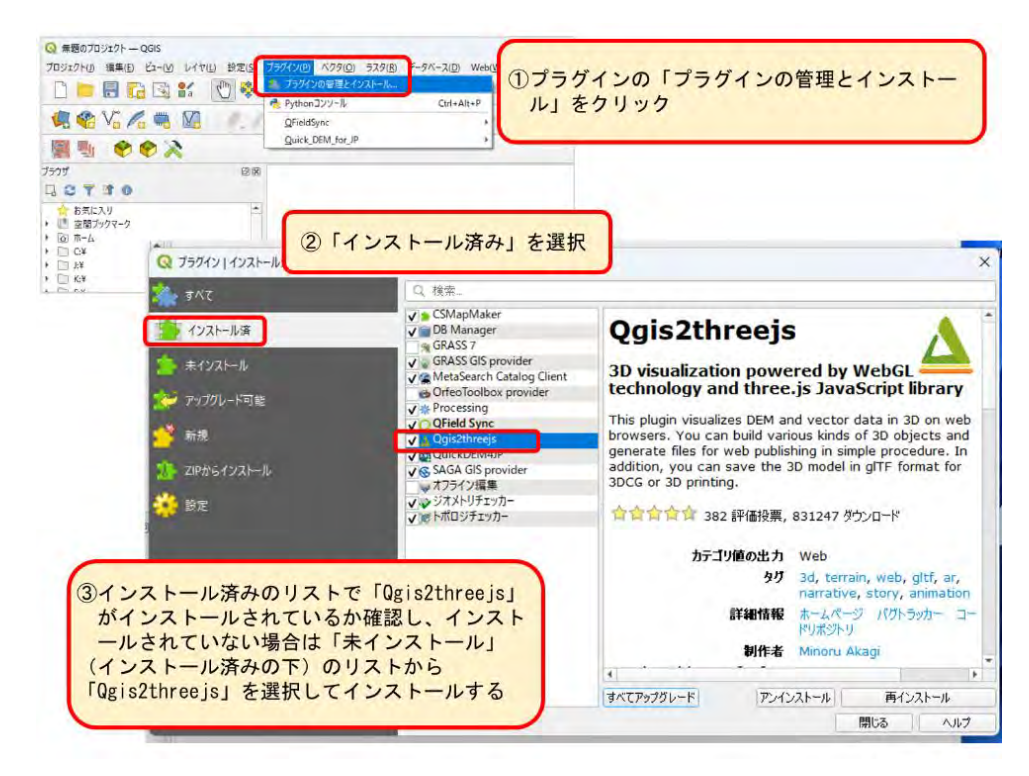

図 4.3.2 3D 画像の閲覧方法①

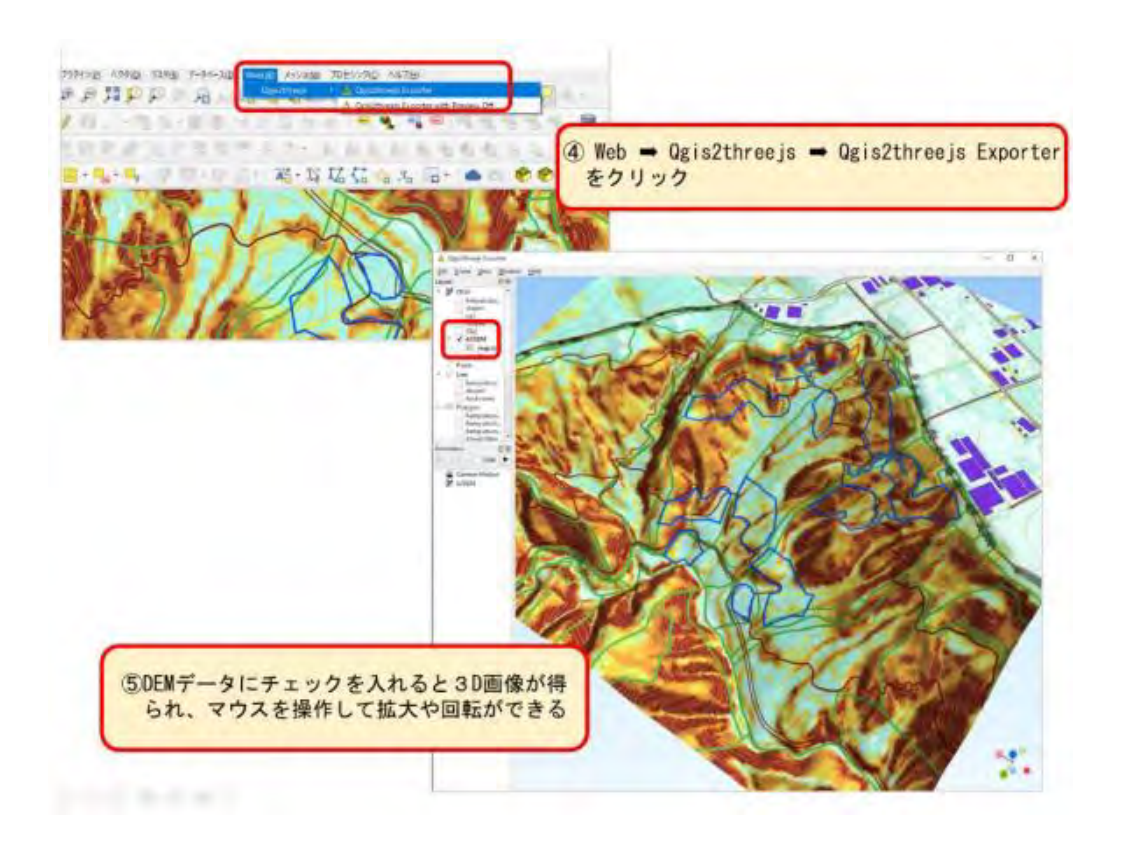

図 4.3.3 3D 画像の閲覧方法②

### 4.3.2 携帯端末用データセットの作成と現地調査への活用

QGIS で作成した事業構想は、携帯端末用データセットとしてとりまとめることにより、 これを用いて現地調査が効率的に行えるようになる。また、事業の実行、監督、検査等に幅 広く活用することができる。

本事業では、その手順を分かりやすくとりまとめたマニュアル案を作成し、これをもとに 森林管理署等職員が携帯端末用デーセットの作成作業を行うとともに、携帯端末を活用し ながら現地調査や収穫調査を行った。

【主な作業の流れ】

- 1) 携帯端末用データセットを作成する QGIS プラグイン「QField Sync」を用いて、QGIS で作成した事業構想から 携帯端 末用データセットを作成すると、QField アプリ用のフォルダが出力される。
- 2)携帯端末に「QField for QGIS」アプリをインストールする Android 版と iOS 版でアプリが異なるので QR コードで各ダウンロード先を区別する。
- 3) 1)で出力されたフォルダを携帯端末に取り込む 携帯端末を PC に USB ケーブル等で接続し、1)で出力されたフォルダを携帯端末に 取り込む。

Android 携帯と iOS 携帯でデータの取込方法が異なるためそれぞれ手順を整理した。

- 4)携帯端末の「QField」を起動し事業構想を読み込む 携帯端末の「QField」を起動しフォルダから事業構想のプロジェクトを読み込 む。
- 5) 現地調査で活用する(通信圏外でも利用可能) 携帯端末の「QField」と位置情報を用いて現地調査を行う。現地調査の結果を QGIS 事 業構想に反映する。

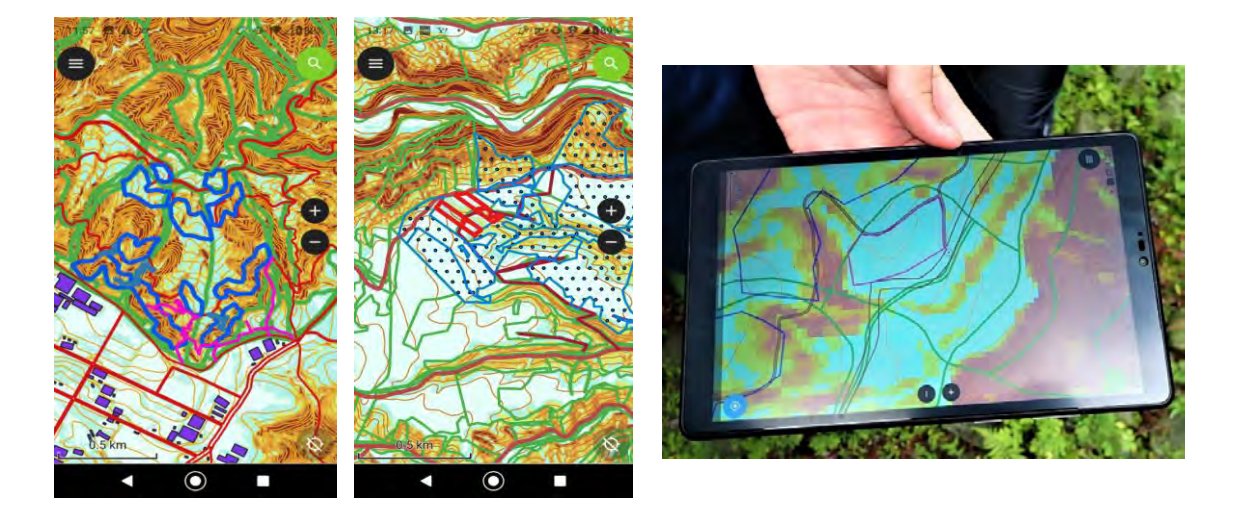

図 4.3.4 携帯端末やタブレットの QField アプリで主伐区域ほかを表示

【現地調査への活用(通信圏ほかでも利用可能)】

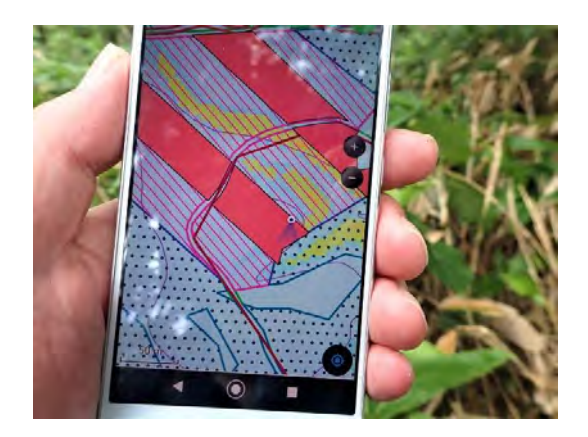

携帯端末 QField アプリで主伐区域を表示

携帯端末の位置情報で現在地と方向 が表示される

これを参考に高精度 GNSS 受信機で主 伐区域の区域計測を行うことができる

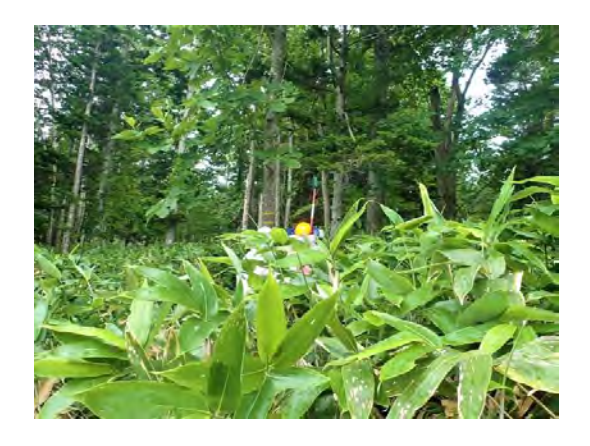

深いササの中でも現在位置の確認が容易

# 4.4 地上レーザ計測と高精度 GNSS を用いた収穫調査

主伐区域の収穫調査について、地上レーザ計測と高精度 GNSS 受信機を用いることによ り、効率的な調査が行えるほか、Excel 用のプログラムを用いて調査結果のとりまとめが容 易に実施できる。

これらについては、林野庁が公表している次の手順書等に詳しく解説されていることか ら、これに基づき、モデル実証地において森林管理署職員が収穫調査等を実施した。

○林野庁「地上レーザスキャナによる収穫調査実施手順書」(令和 4 年 3 月) ○林野庁「収穫調査における高精度 GNSS 活用の手引き」(令和 5 年 3 月)

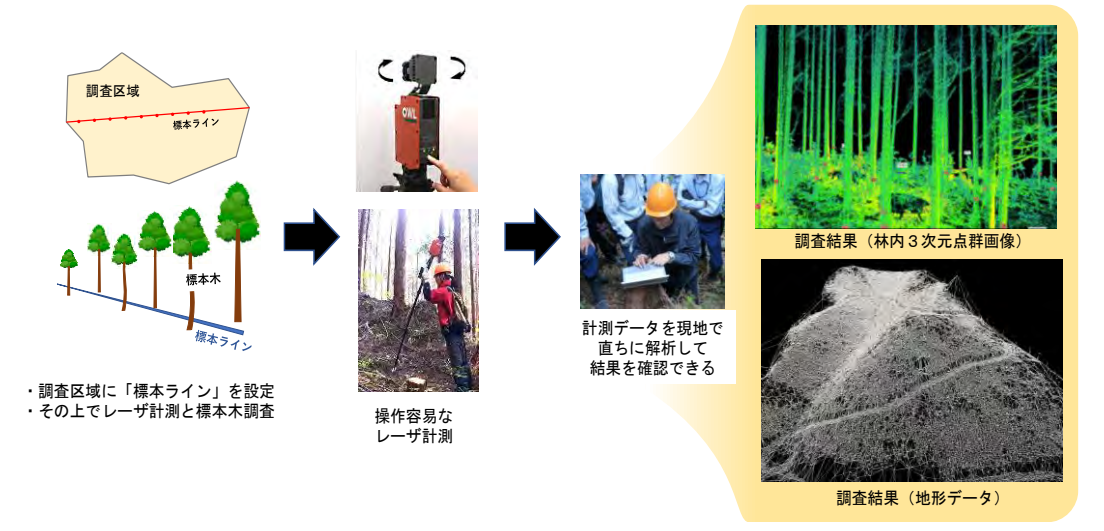

図 4.4.1 操作の簡便な地上レーザスキャナによる森林計測と計測データの解析・出力

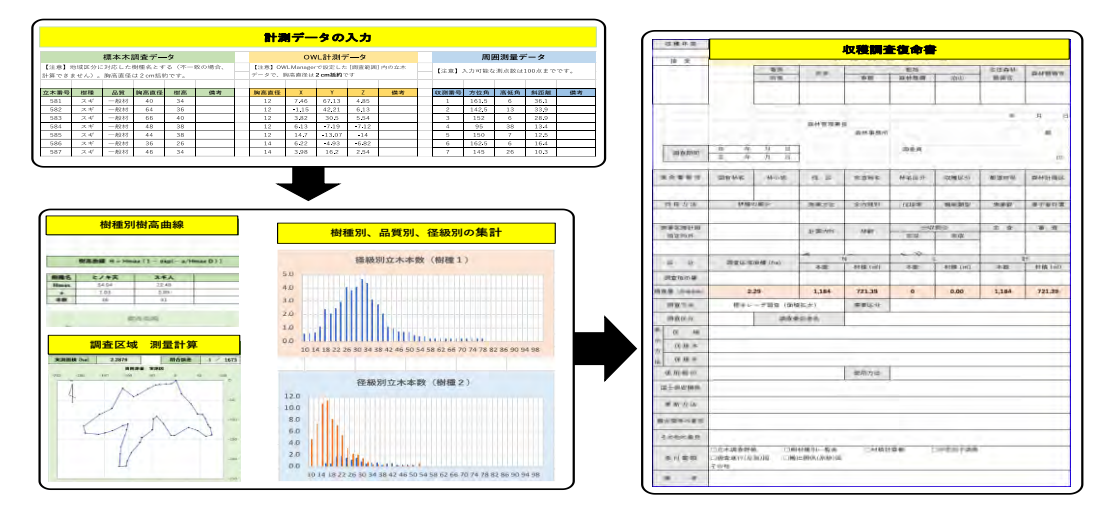

図 4.4.2 収穫調査データの半自動化処理による復命書の作成

標本ライン上の標本木調査と地上レーザ計測、および周囲測量データを入力すれば、 自動的に収穫調査データが集計され収穫調査復命書を作成・出力することができるよ うなアプリの開発が進められている。

【主な実施内容】

- 1 高精度(2 周波)GNSS 受信機の初期設定を行った。
- 2 実証地で QField を活用した伐採区域の設定、2 周波 GNSS 受信機による周囲測量、 地上レーザによる立木調査を行った。
- 3 高精度 GNSS 受信機により得たデータを用いて QGIS による区域作成、面積算出等を 行った。
- 4 地上レーザ計測データを用いて本数、材積等を算出するまでのデータ解析を行った。

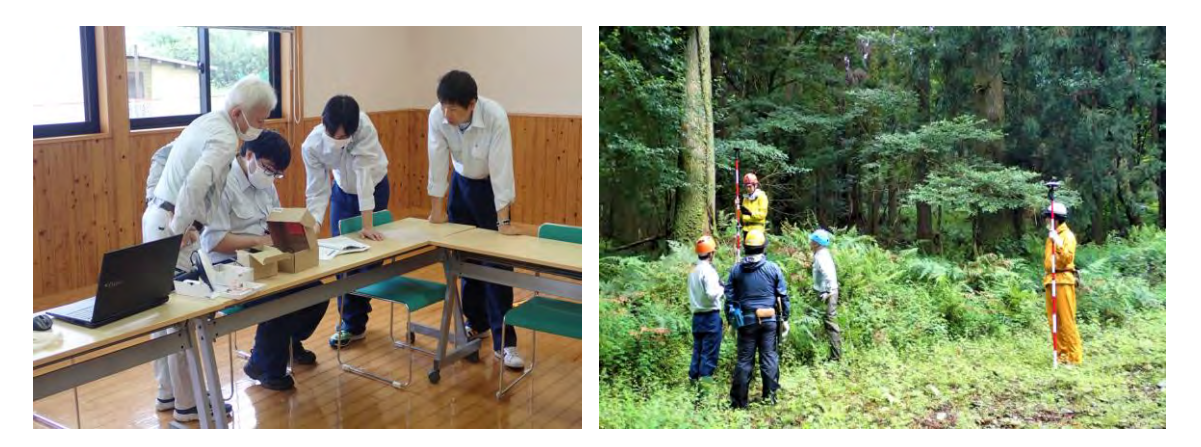

高精度 GNSS 受信機の初期設定 高精度 GNSS 受信機による周囲測量

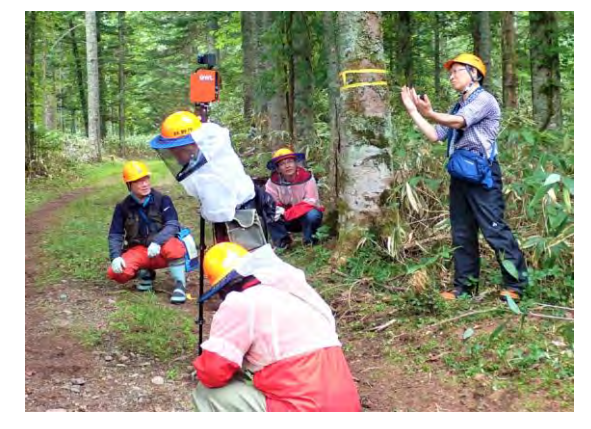

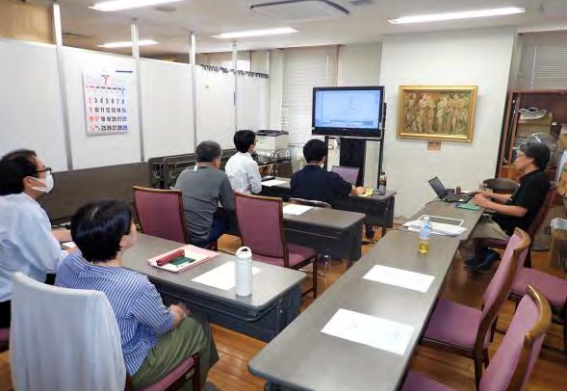

地上レーザによる立木調査 計測データを用いた面積・材積の算出

### 5 新たな技術を活用するメリット、課題と対応方向

人口減少社会を迎える中、森林・林業分野でもデジタル化の推進を始めとする新たな技術 の活用に対し大きな期待が寄せられている。例えば、これまで現地踏査を経て把握していた 事業地の地形についても、航空レーザ測量で得られたデータを用いることによって、3D画 像等から概況を予め把握することが可能になってきている。

本事業では、航空レーザ測量成果の活用等の新たな技術を導入することとした。

- ① 航空レーザ測量成果を用いた地形解析
- ② 主伐区域の設計と搬出路線形案の検討
- ③ データセットの作成と現地調査への活用
- ④ 地上レーザ計測と高精度 GNSS を用いた収穫調査

その結果、従来型の紙ベースの事業構想ではできなかった以下のようなことが新たにで きるようになるメリットが認められた。一方で、導入に向けた課題が確認されたことから、 対応方向も示すこととした。

【メリット】

- 1)航空レーザ測量成果を用いた地形解析
- ・PC 上で立体的かつ詳細な地形の把握が可能になる。
- ・CS 立体図により、危険地形の有無や、道路、建物など保全対象物と事業予定箇所の位置 関係を予め把握することができ、持続可能な森林施業が推進される。
- ・傾斜区分図により、搬出方式の検討、機械地拵対象区域を予め把握することができる。
- ・作成した CS 立体図や傾斜区分図等は繰り返し利用することができる。

2)主伐区域の設計と搬出路線形案の検討

- ・地形解析の結果から、危険地形を避けつつ、傾斜区分に応じた効率的な搬出方式の検討と 併せて主伐区域の設計を行うことができる。
- ・路網設計支援ソフト等を用いて、技術指針を踏まえつつ、崩れにくく効率的な搬出路等の 線形案を簡単に作成できる。
- 3)データセットの作成と現地調査への活用
- ・携帯端末に表示される事業構想と位置情報により、初めての森林でも主伐区域や間伐区 域等に正確にアクセスできる(QField アプリや携帯端末の位置情報は通信圏ほかでも利 用できる)。
- ・現地調査が効率的に行えるほか、調査結果を事業構想に反映しやすくなる。
- ・誤伐のリスクが大きく軽減される。
- 4)地上レーザ計測と高精度 GNSS を用いた収穫調査
- ・地上レーザの計測手順は簡易であり、必要なデータの効率的な取得が可能である。
- ・取得データは、その場で解析して結果を確認できるほか、収穫調査結果の集計・出力作業 も半自動的かつ簡便化することも可能になる。
- ・高精度 GNSS 受信機による測位は、コンパス測量の機器に比べ、三脚の備付、前後の見通 の確保のための刈り払いに要する時間が少なくなるほか、急傾斜地の迂回もしやすくな る。
- ・コンパス測量は 3 名(測量手、ポールマン、刈払手)が基本であるが、高精度 GNSS 受信 機による測位は、基本的に 1 名で実施可能である。

5)その他

- ・オープンソースの QGIS や関連するアプリを利用することにより、パソコンと携帯端末 (スマートフォンやタブレット)があれば、誰でも利用することができる。
- ・地形等を含めた現地の正確な情報を、事業の計画、実行、監督、検査等の関係者が容易に 共有することができる。

#### 【課 題】

- ・デジタル技術を効果的に組み合わせて事業構想を作成するとともに利用しやすいデータ セットとして提供していくためのわかりやすい手順書をとりまとめ、これを普及してい く必要がある。
- ・提供されたデータセットを利用者が容易に利用するための手引書が必要である。
- ・デジタル技術を効果的に組み合わせて事業構想を作成できる人材の育成が必要である。
- ・オープンソースの QGIS はバージョンの更新が継続的に行われていることから、それまで 利用できていたプラグイン(拡張プログラム)が最新バージョンでは使えなくなることも あり得る。このため、作成手順書は定期的に検証し改良していくことが望ましい。

#### 【対応方向】

- ・本事業で作成した報告書や手順書を公表するとともに、手順書を用いたオンライン実習、 現地検討会等を通じてその普及を図る。
- ・提供されたデータセットを容易に利用するため手引書を作成・公表するとともに、林業事 業体等を対象とする現地検討会を通じてその普及を図る。
- ・研修、実習等を通じて、デジタル技術を効果的に組み合わせて事業構想を作成できる人材 を計画的に育成する。
- ・オープンソースの QGIS のバージョンの更新状況に留意しつつ、定期的に手順書を更新す る。

# 6 林業事業体を対象とした現地検討会の開催

素材生産事業体、林野庁の職員等を対象としたデジタル技術の活用に係る現地検討会 を北海道森林管理局石狩森林管理署及び九州森林管理局熊本南部森林管理署管内の生産 ・造林モデル実証事業地において開催した。デジタル技術の活用について会場で説明す るとともに、現地では携帯端末を活用して伐採区域、作業道等の確認を行い、今後の素 材生産事業等に利用できるか等の意見交換を行った。(巻末資料に検討会配布資料を掲載)

(北海道森林管理局)

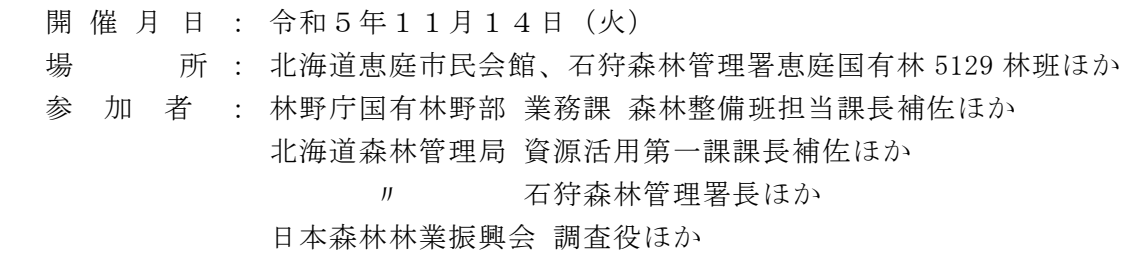

(九州森林管理局)

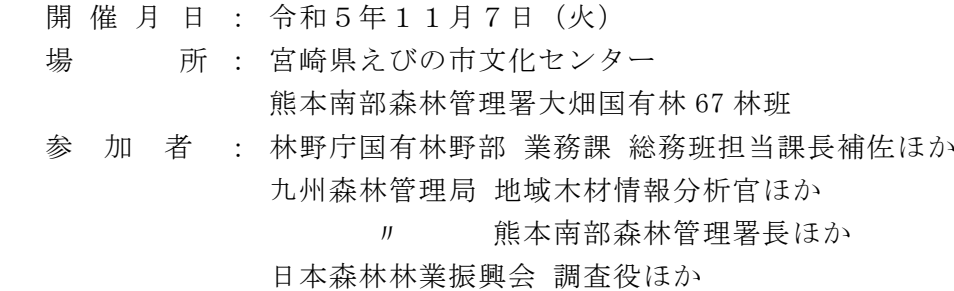

1 検討会開催の目的等を説明

国有林の事業発注において事業者にデジタル技術を活用していただき、事業構想を 作成するメリットを認識していただくことなど、モデル実証事業の目的等を林野庁よ り説明した。

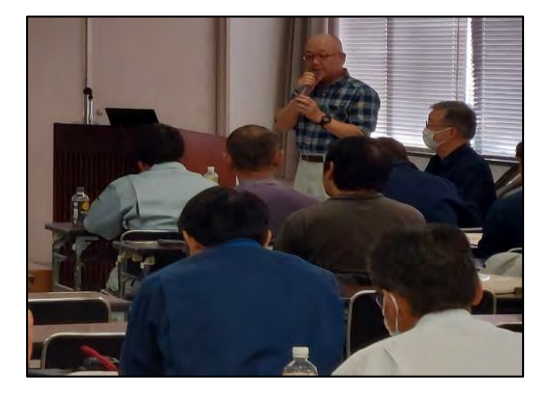

林野庁による開催目的等の説明 林野庁による開催目的等の説明 (えびの市) (恵庭市)

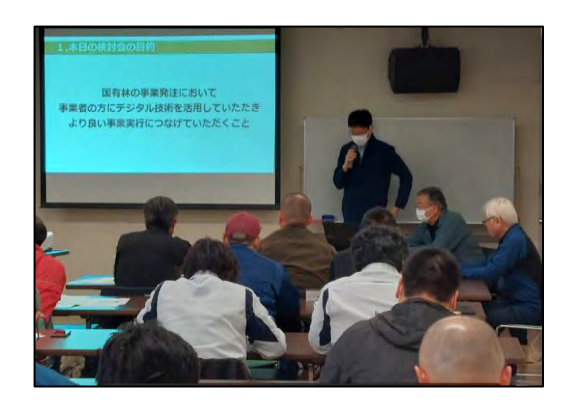